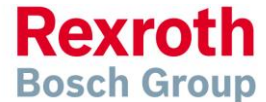

## **Guía rápida**

### **Variador de frecuencia EFC X610**

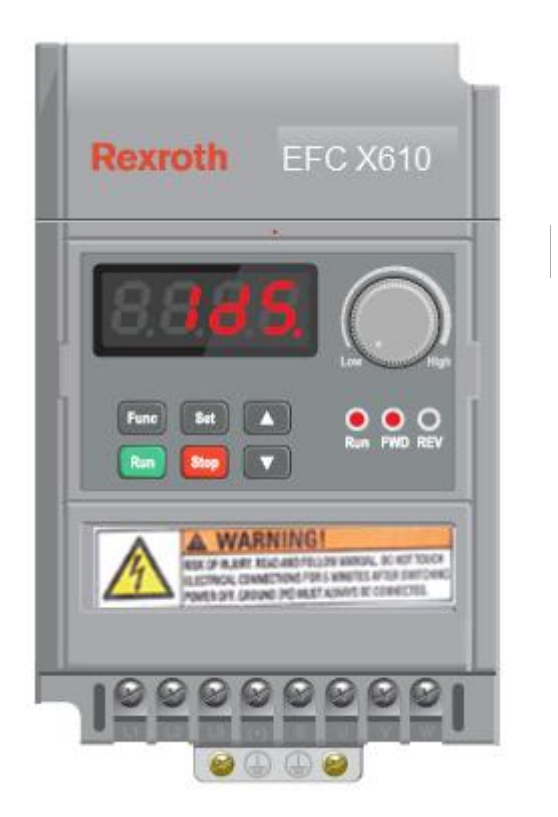

Esta guía del variador de frecuencia EFC X610 es una introducción básica y complementaria al manual suministrado por el fabricante. Por lo tanto, nunca debe utilizarse como sustituto del citado manual.

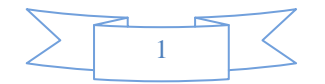

The Drive & Control Company

**Variador de frecuencia EFC X610**

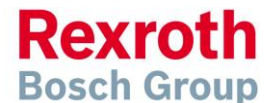

### **Índice**

- **2.- Índice**
- **3.- Conexiones de potencia y motor (monofásico)**
- **4.- Conexiones de potencia y motor (trifásico)**
- **5.- Conexiones de motor – (estrella / triángulo)**
- **6,7.- Parámetros – Visión general**

**Parámetros a establecer antes de su utilización**

- **8.- Cómo configurar un valor de parámetro**
- **9.- Cómo manejar el variador desde el teclado**
- **10.- Cómo conectar y configurar un potenciómetro para control remoto de velocidad**
- **11.- Cómo conectar y configurar un interruptor de marcha adelante o marcha atrás**
- **12.- Cómo conectar y configurar un interruptor de Marcha/ Parada con selección de Avance/Retroceso**
- **13.- Cómo configurar un control "3-cables" con pulsadores y selección Avance/Retroceso**
- **14.- Conexión de resistencia de frenado**
- **15.- Cómo reiniciar el variador con valores predeterminados de fábrica**
- **16,17.- Conexiones de potencia y control.**
- **18,19,20 .- Ejemplos.**

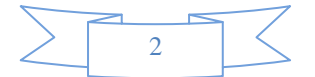

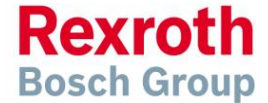

### **2. Conexiones de potencia y motor (monofásico)**

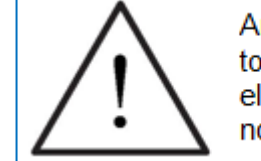

Antes de comenzar, asegúrese de que el variador y todos los cables estén completamente aislados de la red' eléctrica al menos durante cinco minutos y que el motor no esté girando.

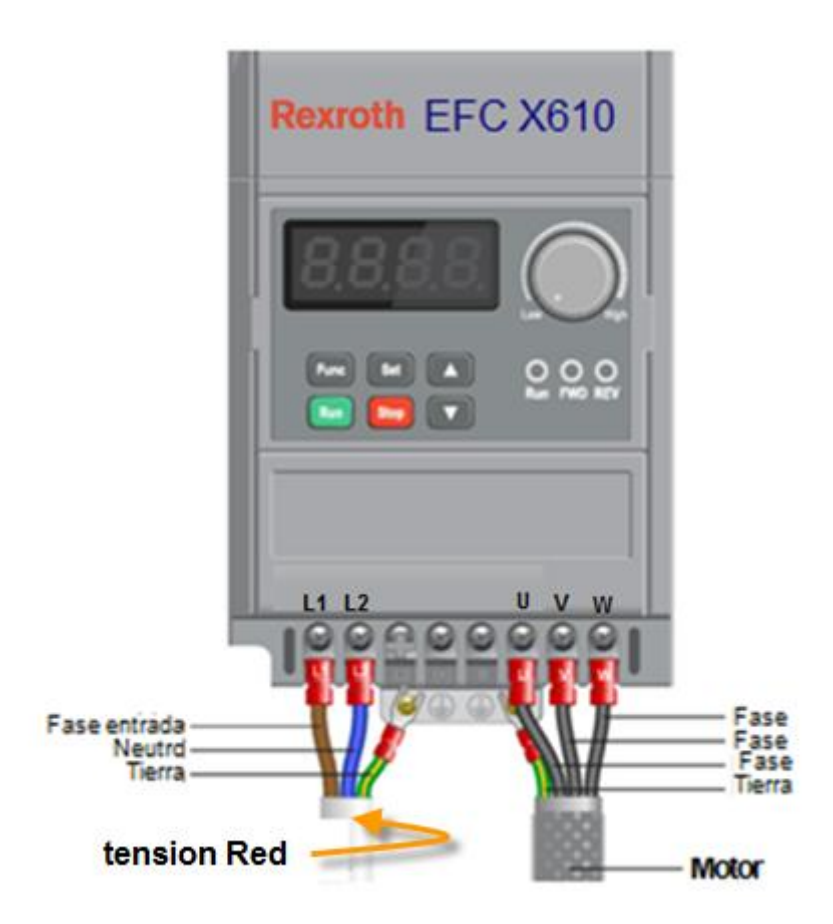

### **Notas:**

La ilustración superior está basada en el modelo de carcasa B (0.75kw). La disposición de los terminales para los tamaños B, C y D (0.40kw, 1.5kw y 2.2kw) es similar.

El orden de las tres fases determina la dirección de giro del motor.

### **Importante:**

Utilice cable apantallado entre el variador y el motor para minimizar las interferencias electromagnéticas.

Asegúrese de que el cable apantallado del motor esté conectado a tierra en el extremo del motor.

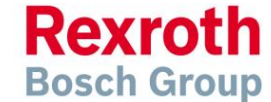

### **3. Conexiones de potencia y motor (trifásico)**

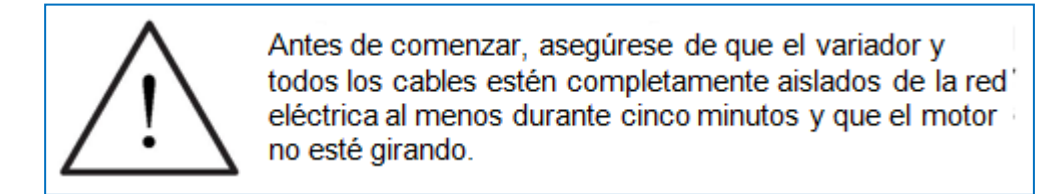

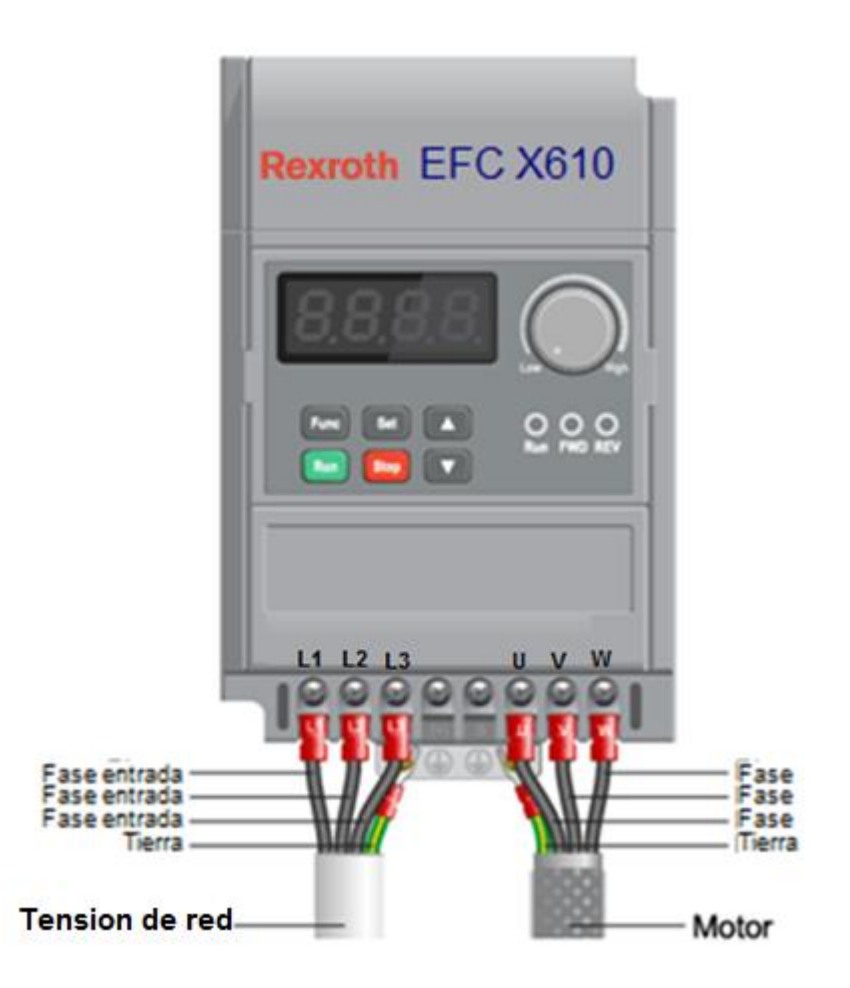

#### **Notas:**

 La ilustración superior está basada en el modelo de carcasa tipo B (0.75kW). La disposición de los terminales para otros tipos de carcasa es similar.

El orden de las tres fases del motor determina la dirección de giro del motor. El orden de las tres fases de entrada red no es importante.

### **Importante:**

Utilice cable apantallado SY entre el variador y el motor para minimizar las interferencias electromagnéticas.

Asegúrese de que el cable apantallado del motor esté conectado a tierra en el extremo del motor.

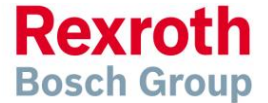

### 4. Conexiones de motor — Estrella y Triángulo)

Los motores de inducción de doble voltaje, incluyen normalmente cajas de terminales de seis puntos. Los puntos pueden conectarse entre sí, con enlaces de una o dos maneras, para adaptarse a uno de los dos voltajes nominales. Las dos maneras de conectar los links se muestran abajo. Éstas se conocen como "Estrella" (voltaje mayor) o "Triángulo" (voltaje menor).

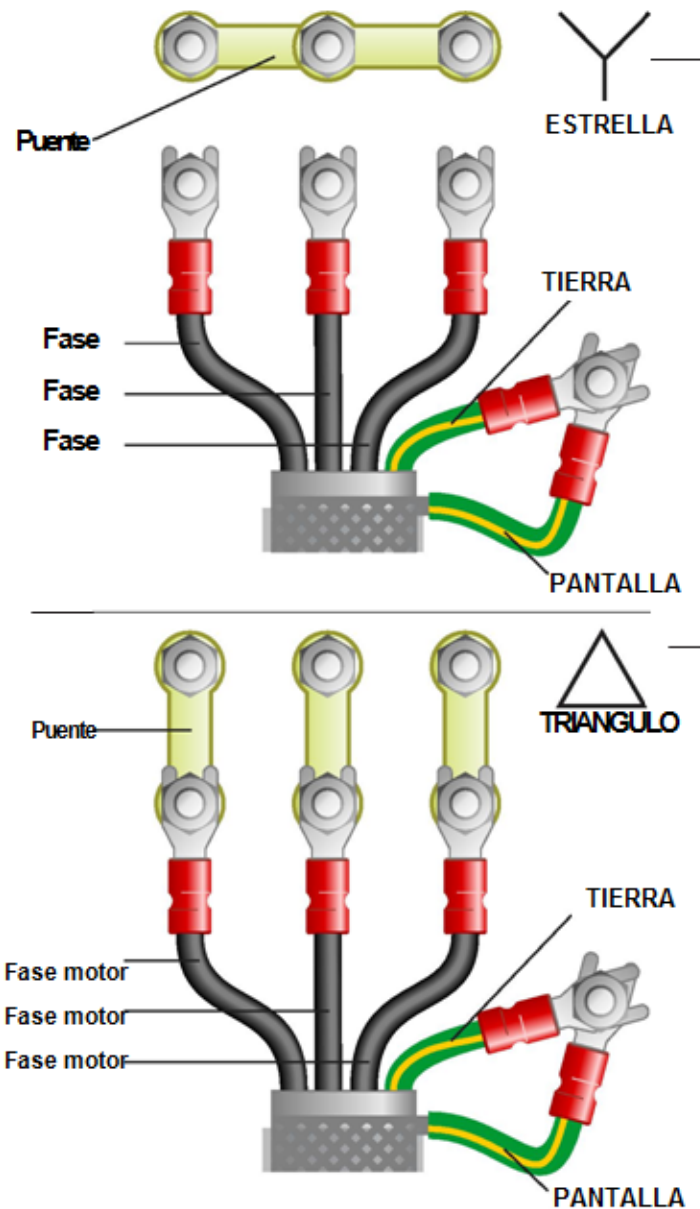

La elección de estrella o triángulo no es opcional y debe coincidir con la tensión de alimentación

Las placas de doble voltaje del motor incluyen símbolos para representar el voltaje y la corriente total en cada configuración.

Triángulo está representado por un triángulo y estrella por Y (Wye).

#### 3.1 Motor conectado en Estrella (o Wye):

Por razones de seguridad, estrella (ver izda) es, por defecto, la configuración para nuevos motores, conocida también como "dos en una lado".

Únicamente se necesitan dos enlaces para estrella. Comparta los enlaces si cambia de triángulo para permitir, que en el futuro, se pueda volver a cambiar el motor. El orden de las tres fases determina la dirección de giro del motor.

Tenga en cuenta que el cable apantallado y el de tierra estén conectados al terminal de tierra.

#### 3.2 Motor conectado en Triángulo:

Es la configuración que se muestra a la izda. A veces también denominada "three-a-breast". El orden de las tres fases determina la dirección de giro del motor.

Tenga en cuenta que el cable apantallado y el de tierra estén conectados al terminal de tierra.

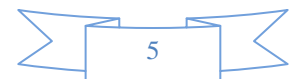

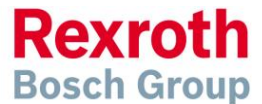

### **5. Parámetros - visión general**

El variador contiene una serie de ajustes que se pueden cambiar para adaptarlo a una amplia gama de aplicaciones. Estos ajustes se denominan parámetros.

Los parámetros están normalmente representados por códigos o números (C1.07 = Rated Motor Current) con una descripción disponible en el manual.

Los parámetros contienen información crítica esencial para el correcto funcionamiento del variador. Por lo tanto, deberían ser revisados por el usuario, por lo menos, antes de poner por primera vez en marcha el variador.

Los parámetros enumerados en la sección 5 están destinados a proporcionar un punto de partida que permita el funcionamiento básico del variador EFC X610.

### **5. Parámetros a configurar antes de su utilización**

Establezca los siguientes parámetros para permitir que el EFC X610 controle un motor con Run, Stop y Speed Control desde el teclado.

Si previamente alguno de los parámetros ha sido cambiado, siga el proceso de la sección 13 para reiniciar el variador con los valores definidos en fábrica.

### **Consulte la sección 6 para aprender a configurar un valor de parámetro**

### **5.1 Parámetros a revisar y valores a establecer**

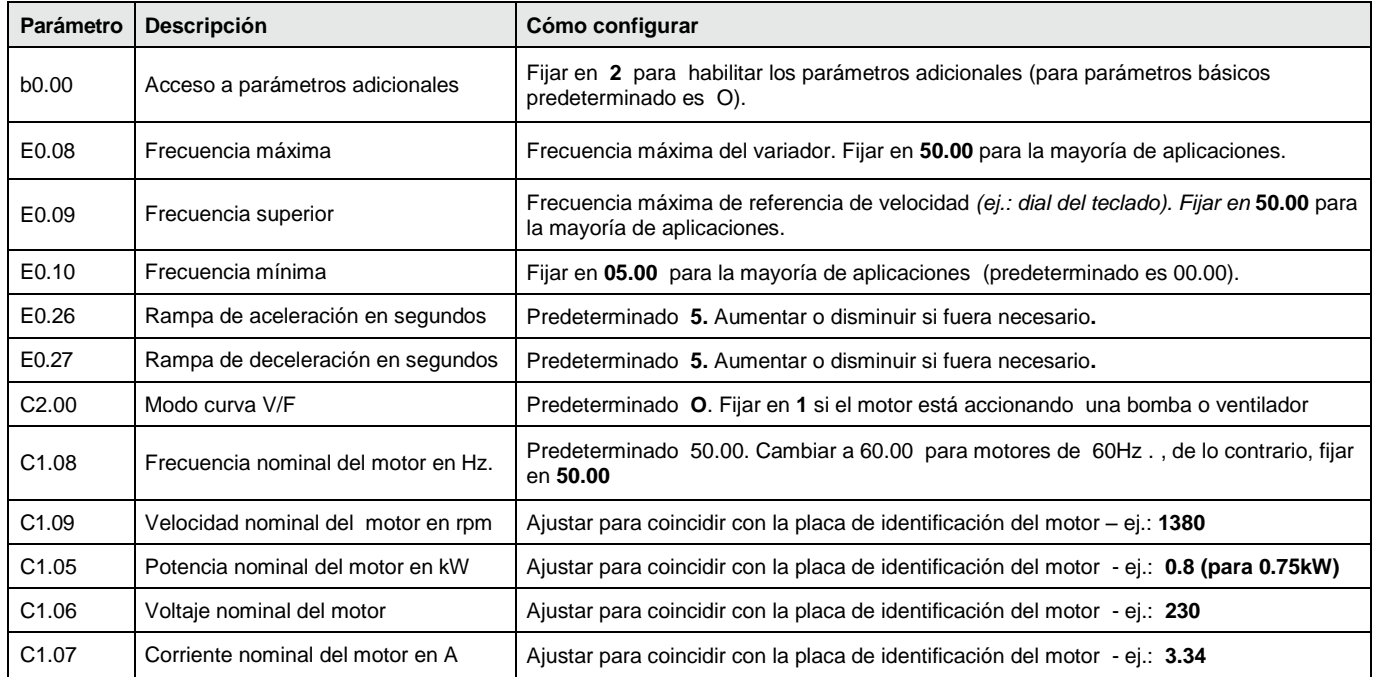

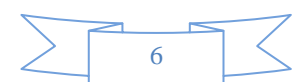

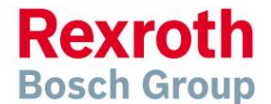

### **5.2 Descripción de funcionamiento**

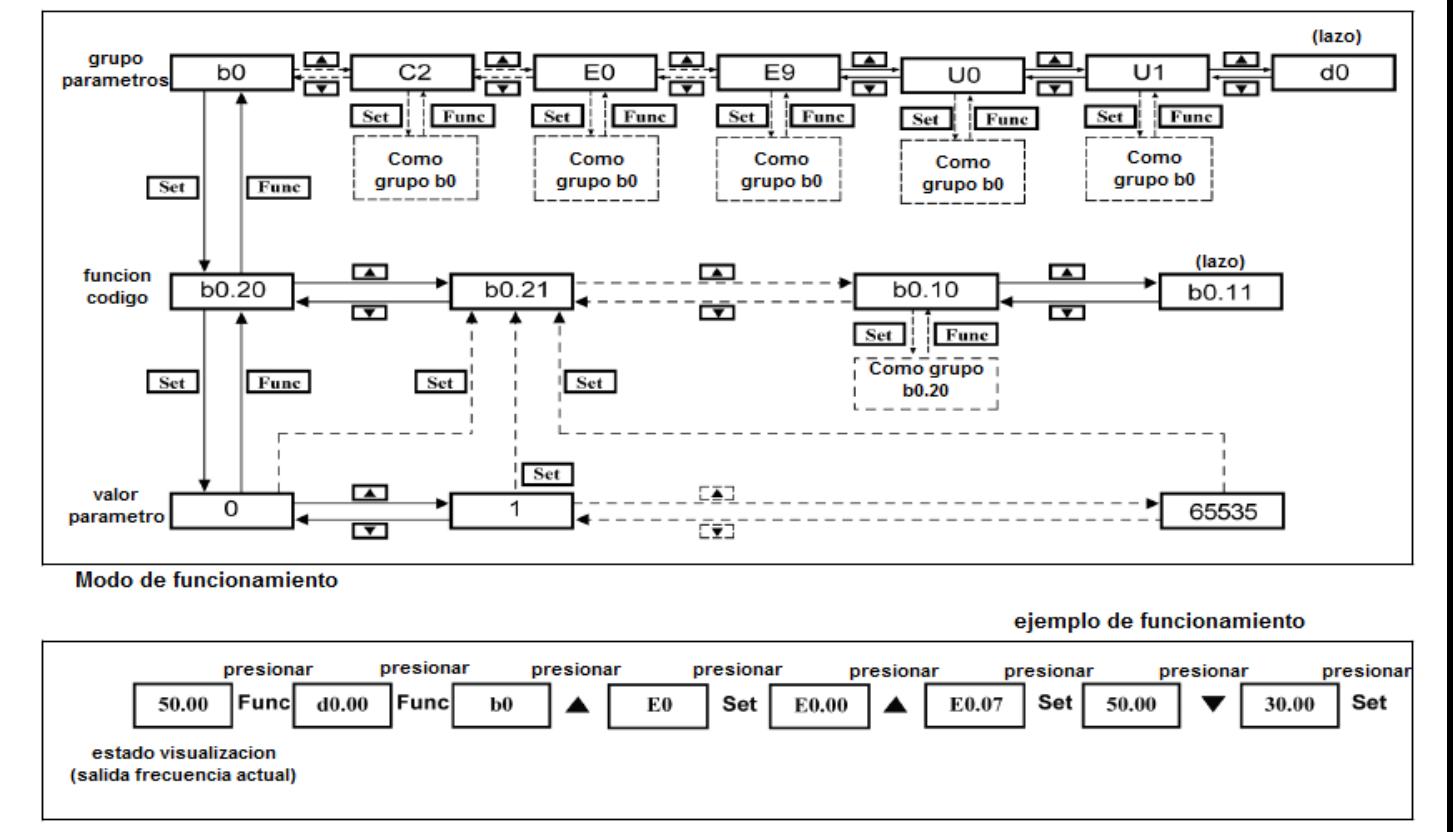

咫

Por favor, consulte el manual de instrucciones para más detalles.

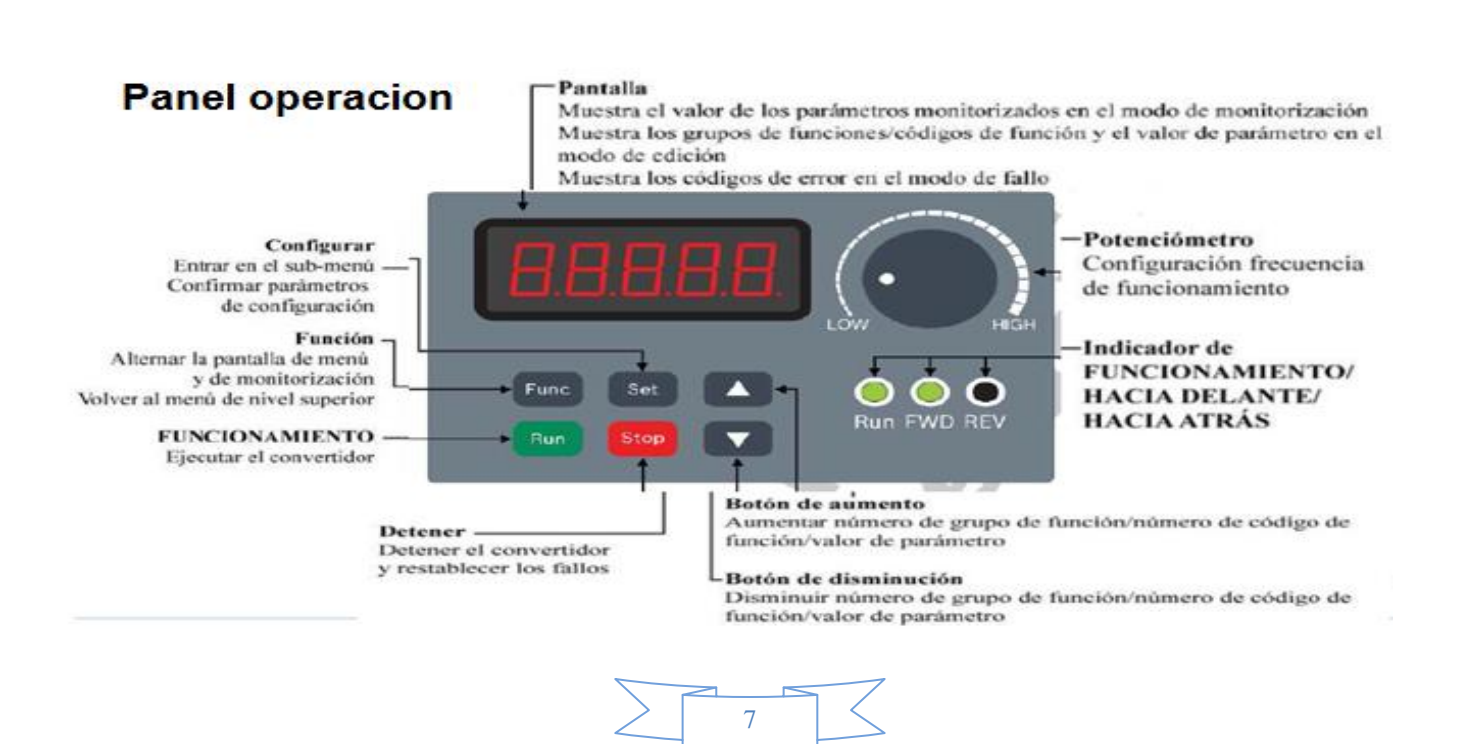

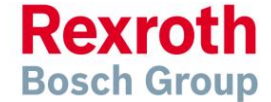

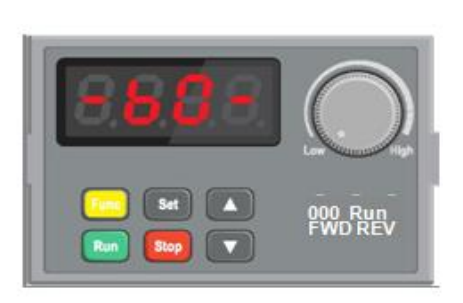

# $O$   $O$   $O$ <br> $SO$   $SO$

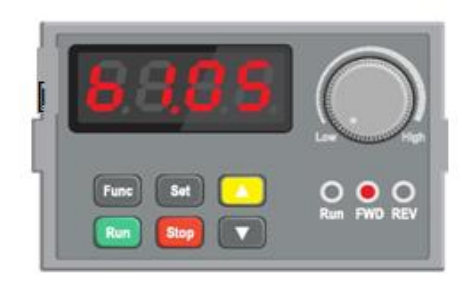

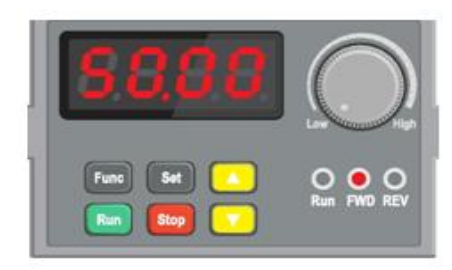

### 6. Como configurar un valor de parámetro

### 6.1 Buscar grupos de parámetros.

Este ejemplo muestra los pasos necesarios para fijar el parámetro E0.08 que es máxima frecuencia

Pulse la tecla "Func" repetidas veces hasta que el display muestre "-b0-" (ver imagen).

### 6.2 Buscar grupos de parámetros ej.: E0

Cuando "Advanced Parameters" está habilitado, hay un total de 12 grupos de parámetros

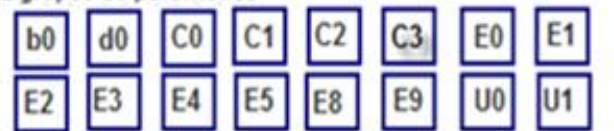

Algunos grupos de parámetros pueden estar ocultos Cuando "Advanced Parameters" no están habilitados Pulsar"set" para seleccionar "-E1-".

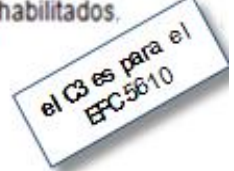

### 6.3 Buscar parámetro ej.: E0.08

El disolav mostrará "E0.00" para indicar el parámetro 00 dentro del grupo E0. Utilice las teclas arriba y abajo para navegar hasta el parámetro E0.08. Pulse la tecla "Set" para modificar el valor del parámetro.

Tenga en cuenta que en algunos casos el valor de un parámetro puede estar restringido por el valor de otro parámetro.

### 6.4 Cambio de un valor de parámetro

Utilice la tecla arriba y abajo para aumentar o disminuir el valor, y manténgala pulsada para cambiar el valor rápidamente.

Pulse la tecla "Set" para guardar los cambios. El display mostrará el siguiente parámetro disponible.

Pulse"Func" dos veces para salir.

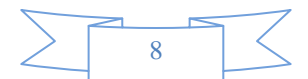

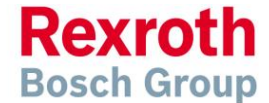

### 7. Cómo manejar el variador desde el teclado

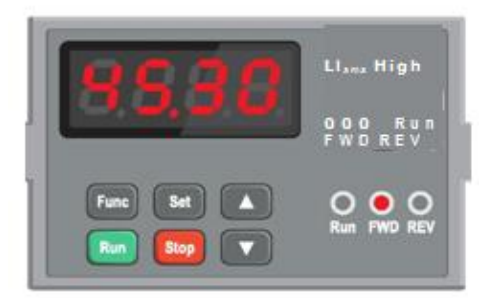

7.1 Utilice el dial para ajustar la velocidad requerida.

El display cambiará mostrando la velocidad actual en Hz

La velocidad mínima está definida por el parámetro E0.10 y la máxima por E0.09.

#### 7.2 Pulse la tecla verde "Run"para poner en marcha el motor.

Pulse la tecla verde con firmeza para poner en marcha el motor. El motor acelerará hasta la velocidad establecida (ver 7.1) en el tiempo estipulado por el parámetro E0.26.

Se puede cambiar la velocidad del motor mientras está en marcha, girando el dial en sentido de las agujas del reloj (más rápido) o en sentido contrario (más despacio). Cuando el motor está funcionando, se encenderá la lámpara "Run"

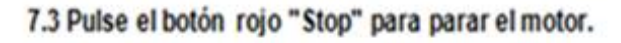

La tecla roja parará el motor.

El tempo empleado (en segundos) para parar el motor está determinado por el parámetro E0.27

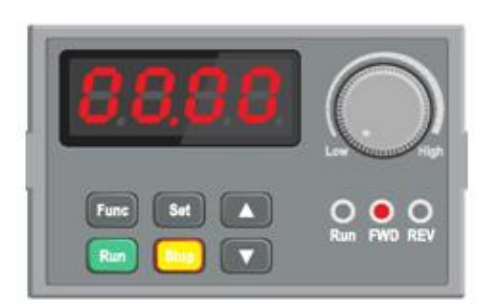

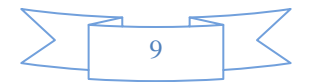

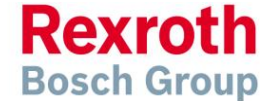

### 8. Cómo conectar y configurar un potenciómetro para control remoto de velocidad

Si el dial integrado en el teclado no es adecuado para la aplicación, se puede utilizar en su lugar, un potenciómetro. Esto permite que la velocidad del motor pueda ser controlada desde una ubicación más conveniente, por ejemplo, desde la puerta de un armario (si el EFC X610 está montado en un armario) o desde la propia máquina.

Se debería utilizar un potenciómetro de 10kOhm. El número de vueltas depende de la aplicación tanto la de un giro como la de diez.

#### 8.1 Parámetros a cambiar para control remoto de velocidad con potenciómetro

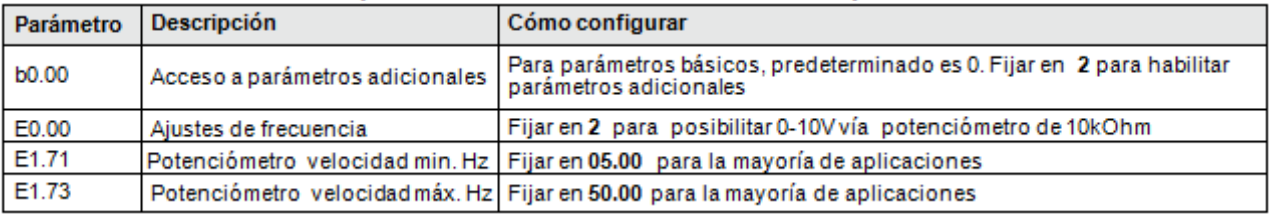

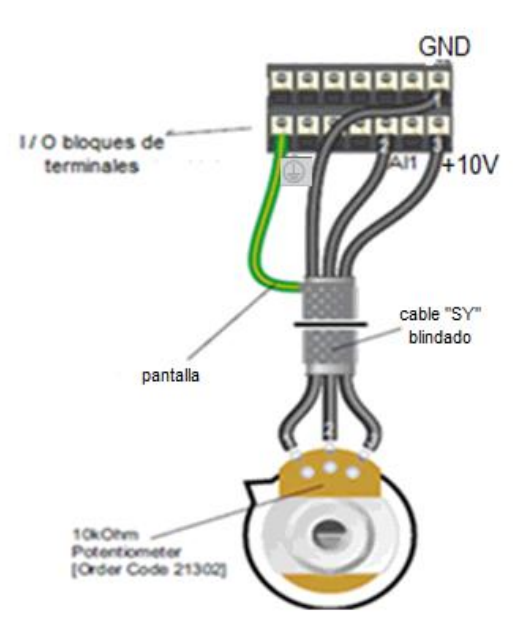

#### 8.2 Conexión del potenciómetro

En la imagen de la izda. se muestra un diagrama del cableado. La conexión más importante en el extremo del potenciómetro es el terminal del centro o "cursor"

El "cursor" emitirá una tensión variable entre 0 y 10 voltios y debería estar conectado al terminal AI1 situado en el extremo del variador. Este voltaje proporciona la señal de velocidad, siendo OV la más lenta y 10V la más rápida.

La frecuencia de salida predeterminada a OV es 0Hz. Para cambiarla, editar el parámetro E0.22. La frecuencia de salida predeterminada a 10V es 50Hz. Para cambiarla, editar el parámetro E0.24.

Si la rotación del potenciómetro es opuesta a la requerida (ej.: en sentido contrario a las agujas del reloj, en lugar del sentido de las agujas del reloj) invierta las conexiones +10V and GND.

Utilice cable apantallado SY entre el potenciómetro y el variador y asegúrese de que el cable apantallado esté conectado al terminal de tierra IO.

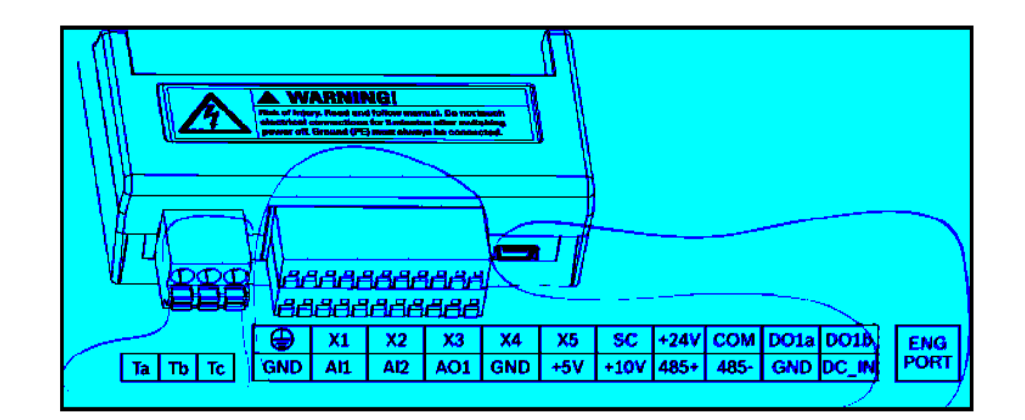

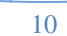

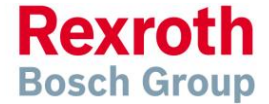

### 9. Cómo conectar y configurar un interruptor de "Run forward" o "Run reverse"

Los parámetros descritos en la sección 5, describen el funcionamiento Run/Stop por medio de las teclas roja y verde del variador.

Si ésto no fuera adecuado para la aplicación, se puede utilizar, en su lugar, un interruptor remoto.

En esta sección se explica cómo activar un control de dos hilos con los comandos "Run Forward / Stop / Run Reverse" por medio de un único interruptor de selección.

Tenga en cuenta que una vez completado este procedimiento, las teclas "Run/Stop" del variador ya no podrán utilizarse.

#### 9.1 Parámetros a cambiar para Run/Stop remoto

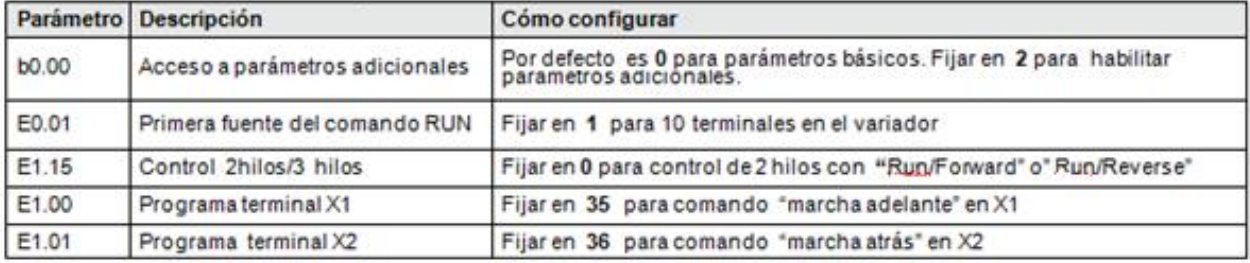

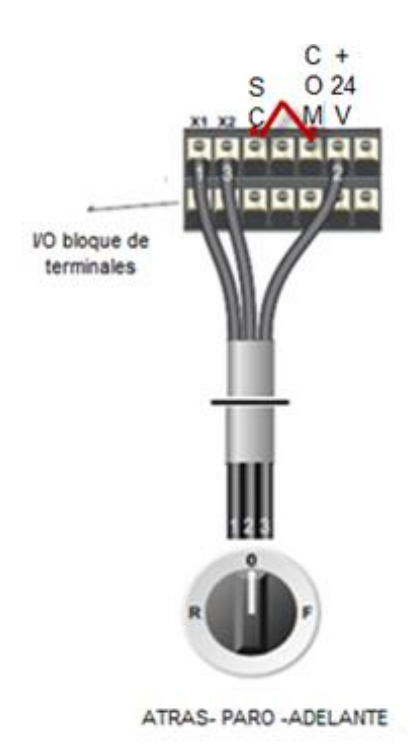

#### 9.2 Conexión del interruptor

En la imagen de la izda. se muestra un diagrama del cableado.

El terminal COM es la referencia aislada de GND.

El terminal SC (común) es una conexión nomal para terminales X1-X5 (conexión compartida para el aislamiento optoacopladores)

Un interruptor de 3 posiciones NO (Normalmente abierto) debería estar instalado entre los terminales +24V (común), X1 y X2. La posición central debería permanecer en circuito abierto.

Hacer un puente entre SC y COM (mirar ultima pag.)

Cuando se realiza una conexión entre los terminales +24V (común) y X1, el motor girará hacia adelante. Cuando los terminales +24V (común) y X2 están conectados, el motor girará a la inversa.

Hay que asegurarse de que los terminales X1 y X2 no puedan estar conectados a +24V (común) al mismo tiempo o entre ellos.

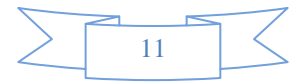

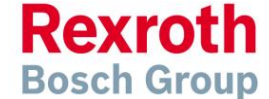

### 10. Cómo conectar y configurar un interruptor "Run/Stop" con selección "Forward/Reverse"

Los parámetros descritos en la sección 5. describen el funcionamiento Run/Stop por medio de las teclas roja y verde del variador.

Siésto no fuera adecuado para la aplicación, se puede utilizar, en su lugar, un interruptor remoto.

10.1 Parámetros a cambiar para Run/Stop remoto

En esta sección se explica cómo activar el control de dos hilos con los comandos "Run/Stop" y "Forward/Reverse" vía dos interruptores separados.

Tenga en cuenta que una vez completado este procedimiento, los botones "Run/Stop" del variador va no podrán ser utilizados.

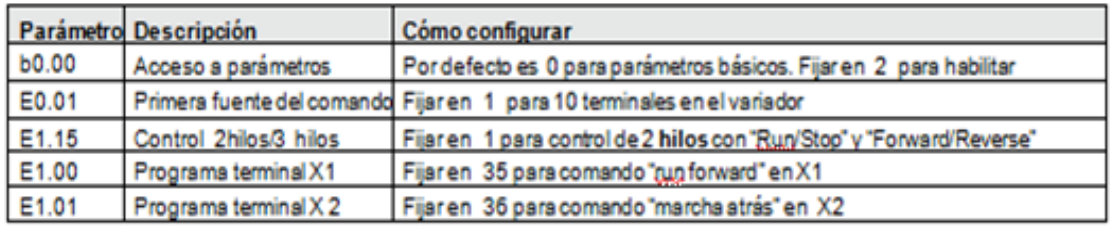

### $\overline{2}$ Ċ S

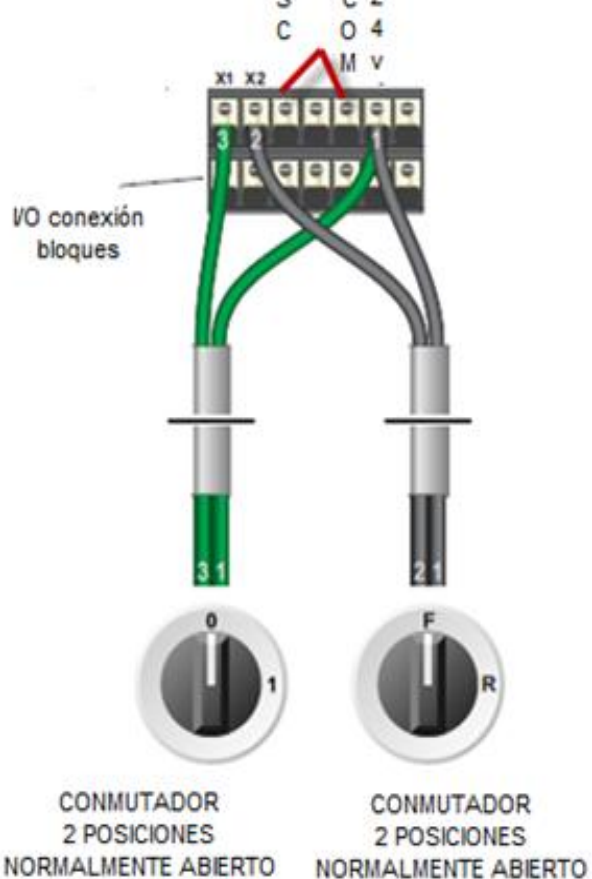

"RUN / STOP"

#### 10.2 Conexión del interruptor

La ilustración de la izda muestra un diagrama de cableado.

El terminal SC (común) es una conexión normal para terminales X1-X5 (conexión compartida para el aislamiento de optoacopladores).

El terminal COM es la referencia aislada de GND

Se deberían instalar dos interruptores de dos posiciones NO (Normalmente abierto): un interruptor, entre los terminales +24V (común) y X1 (Run/Stop) y el otro entre los terminales +24V (común) y X2 (Forward/Reverse).

Hacer un puente entre SC y COM (mirar ultima pagina).

Tenga en cuenta que el interruptor "Forward/Reverse" únicamente selecciona la dirección de giro, pero no pone en marcha o para el motor.

 $12$ 

"ADELANTE / ATRAS"

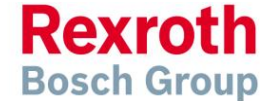

### 11. Cómo configurar un control de "3 hilos" con botones "Run/Stop" y selección "Forward/Reverse"

Los parámetros descritos en la sección 5. describen el funcionamiento Run/Stop por medio de las teclas roja y verde del variador.

Si esto no fuera adecuado para la aplicación, se puede utilizar, en su lugar, un interruptor remoto

Esta sección explica como activar un control de tres hilos con comando "Run/Stop" a través de teclas separadas y la selección de "Forward/Reverse" por medio de un interruptor de selección.

Tenga en cuenta que una vez completado este procedimiento, las teclas "Run/Stop" del variador va no podrán utilizarse.

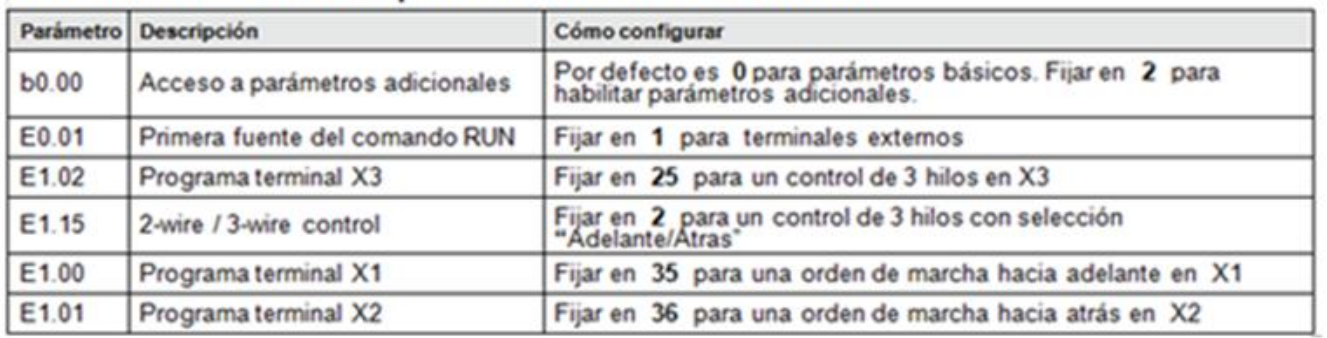

### 11.1 Parámetros a cambiar para un control de 3 hilos remoto

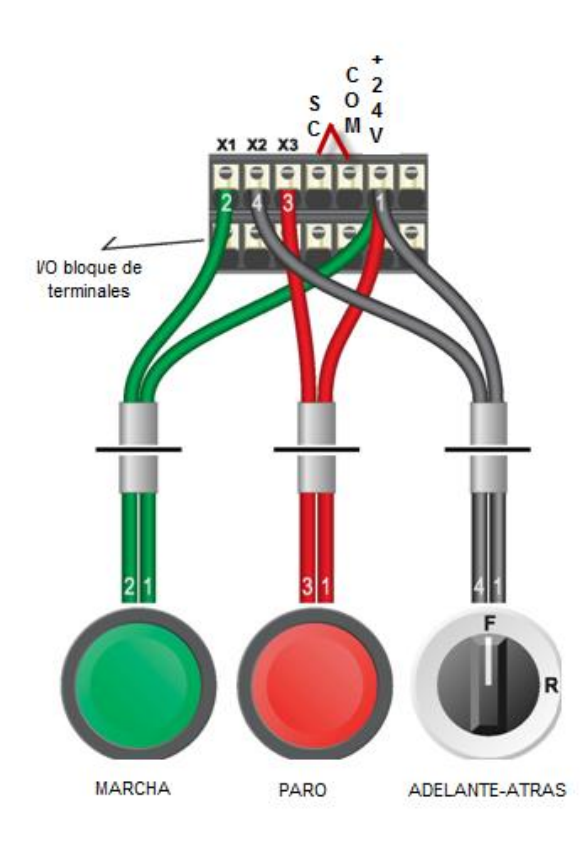

#### 11.2 Conexión de interruptores

La ilustración de la izda. muestra un diagrama de cableado. El terminal SC es una conexión normal para terminales X1-X5 (conexión compartida para el aislamientooptoacopladores).

#### El terminal COM es la referencia aislada de GND

Para "Forward/Reverse" se debería instalar un interruptor de dos posiciones NO (normalmente ablerto) entre los terminales +24V y X2.

Una conexión momentánea entre +24V y X1 pondrá en marcha el motor que continuará funcionando hasta que se rompa la conexión entre +24V y X3.

Hacer un puente entre SC y COM (mirar ultima pg.)

en cuenta que el interruptor Tenga "Forward/Reverse" únicamente selecciona la dirección de giro, pero no pone en marcha o para el motor. Si la aplicación necesita únicamente que el motor gire en una sola<br>dirección, el interruptor "Forward/Reverse" puede omitirse.

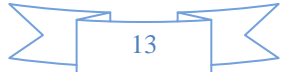

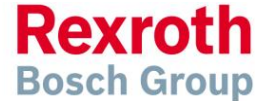

### 12. Conexión de la resistencia de frenado

Antes de comenzar, asegúrese de que el variador y todos los cables estén completamente aislados de la red' eléctrica al menos durante cinco minutos y que el motor no esté girando.

Cargas con inerga alta pueden causar sobretensión durante la deceleración y conducir a mensajes de error "0E-3". En muchos casos, la solución es aumentar el tiempo de deceleración para compensar.

Sin embargo, si la aplicación lo requiere, se puede activar el frenado dinámico para mantener o redudr los tiempos de deceleración mediante la absorción de la energía generada por dichas cargas.

Primero se instala una resistencia de frenado para absorber y disipar la energía de frenado como calor. La resistencia debe tener el tamaño adecuado, tanto para el variador como para la aplicación.

Entonces se habilita el "chopper de frenado" del variador. Este detecta el exceso de energía de frenado y lo redirige a la resistencia cuando se requiera.

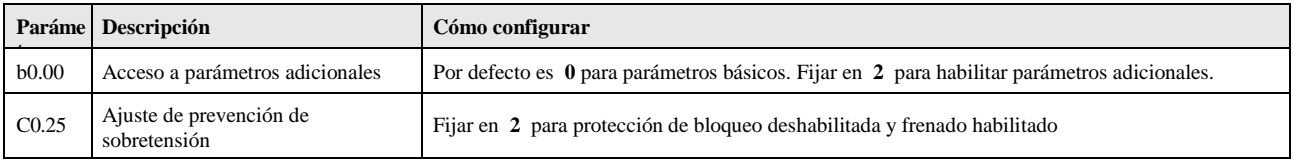

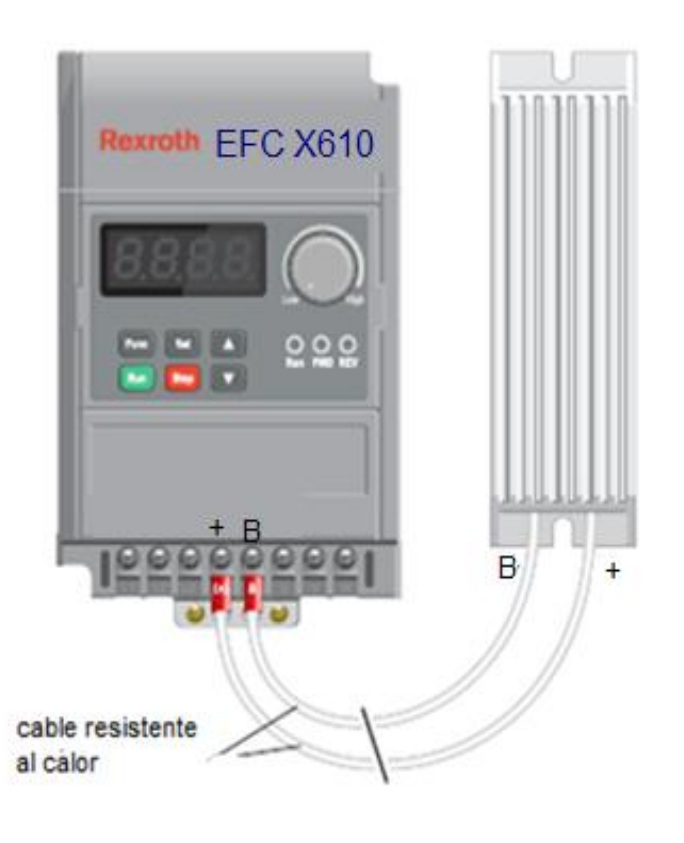

### 12.2 Conexión de la resistencia

La ilustración de la izda, muestra un diagrama de cableado. Conecte la resistencia de frenado a los terminales B v  $(+)$ del variador. El orden de las conexiones no es importante.

La resistencia de frenado puede calentarse durante el funcionamiento. Asegúrese de que esté montado en una posición correcta v. como mínimo, a una distancia de 10 cm. de otros productos.

Es importante que se utilice una resistencia con la potencia correcta.

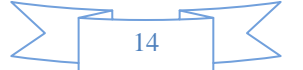

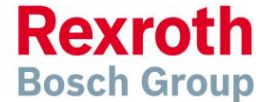

### 13. Cómo reiniciar el variador con valores predeterminados

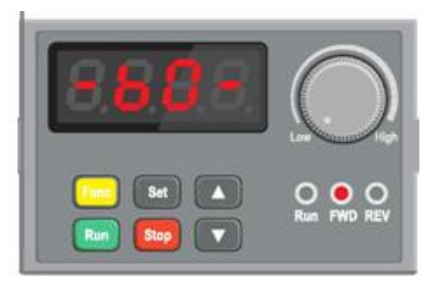

### 13.1 Seleccione el grupo de parámetros b0

Con el motor parado, presione la tecla "Func" repetidamente hasta que la pantalla muestre "-b0-" (no mantenga presionada la tecla "Func")

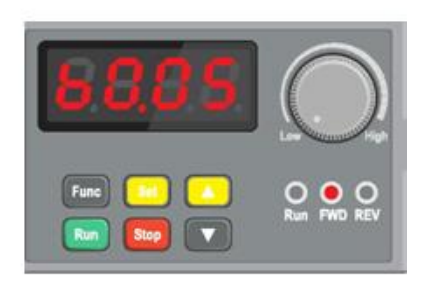

### 13.2 Seleccione el parámetro b0.10.

Presione la tecla "Set" para seleccionar el grupo de parámetros b0. A continuación utilice la tecla "arriba" para localizar el parámetro b0.10.

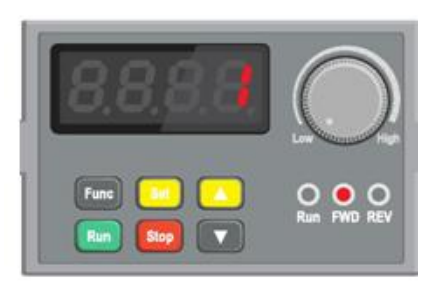

### 13.3 Cambie del valor de b0.10 desde 0 a 1.

Presione la tecla "Set" para editar el valor de b0.10 y utilice la tecla "arriba" para cambiar esto, desde 0 a 1. Presione la tecla "Set" para guardar los cambios.

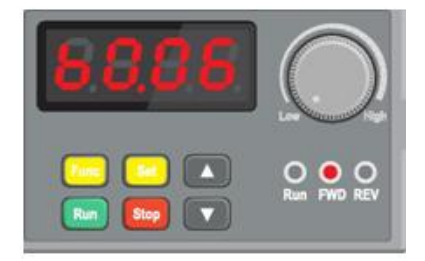

### 13.4 Terminado

La pantalla mostrará el siguiente parámetro a editar  $(b0.11)$ .

Presione la tecla "Func" dos veces para salir Opcional: repita el proceso y cambie b0.10 desde 0 a 2 para borrar los últimos mensajes de fallos, si fuera necesario.

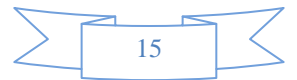

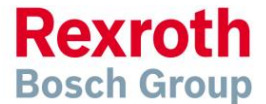

#### **Diagrama de bloques**

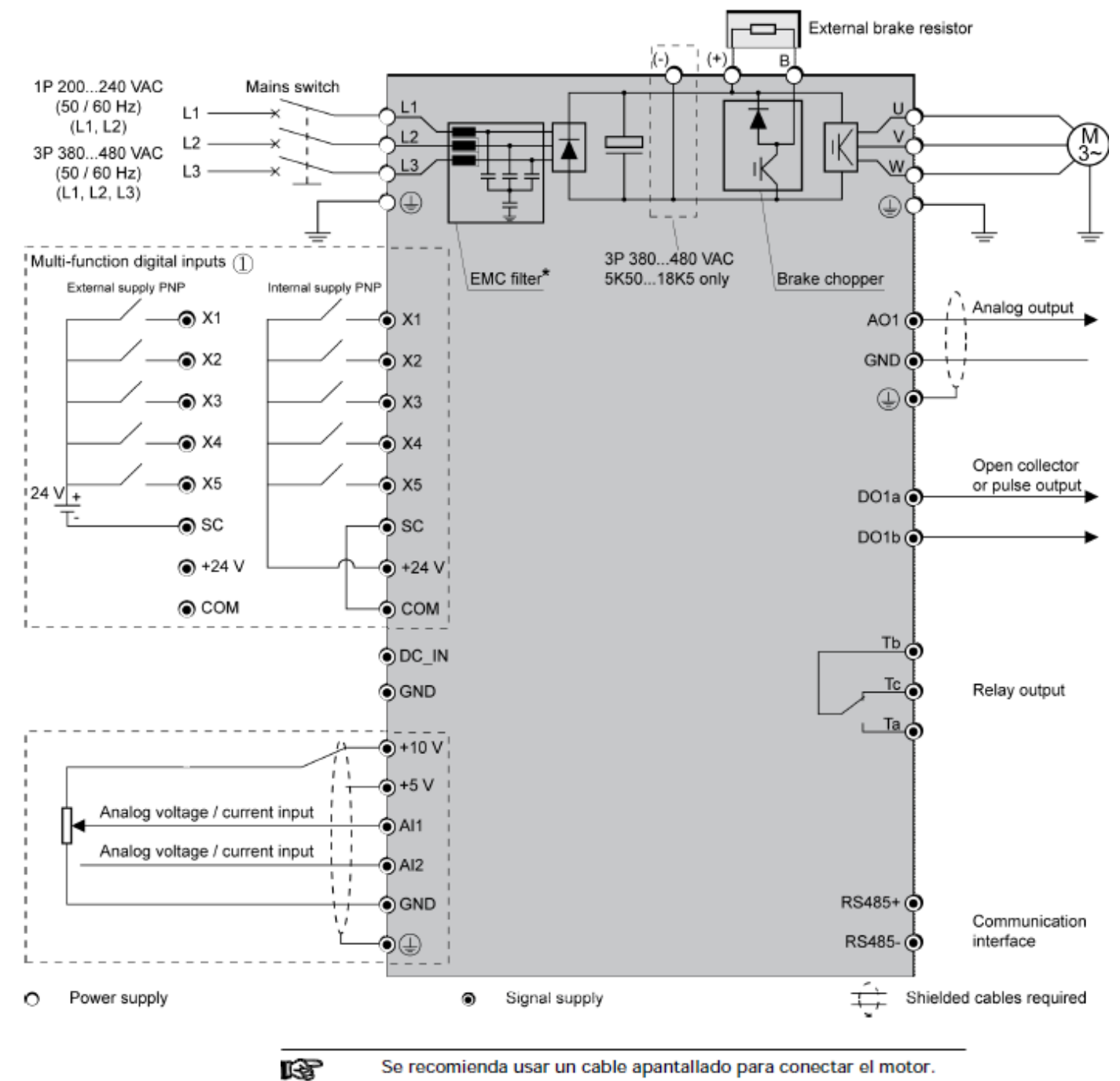

16

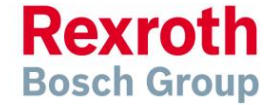

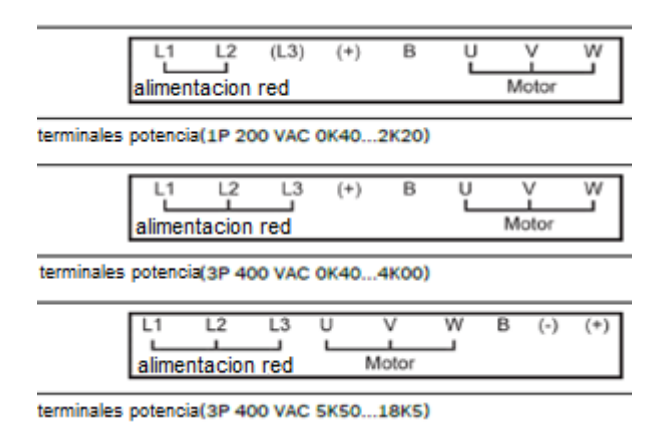

### **Terminales del circuito principal Descripción de terminales del circuito principal**

|                | <b>Terminal</b> Descripción                         |
|----------------|-----------------------------------------------------|
| L1,L2          | Entrada alimentación principal                      |
| U, V, W        | Salida del regulador hacia el motor                 |
| B              | Resistencia externa de frenado                      |
| $(+)$          | DC positivo                                         |
|                | <b>TerminalDescripción</b>                          |
|                | L1,L2,L3Entrada alimentación principal              |
| $_{\rm U,V,W}$ | Salida del regulador hacia el motor                 |
| в              | Resistencia externa de frenado                      |
| $(+)$          | DC positivo                                         |
| $(-)$          | DC negativo (solo en los modelos 5k50 y superiores) |

 **Terminales del circuito de control**

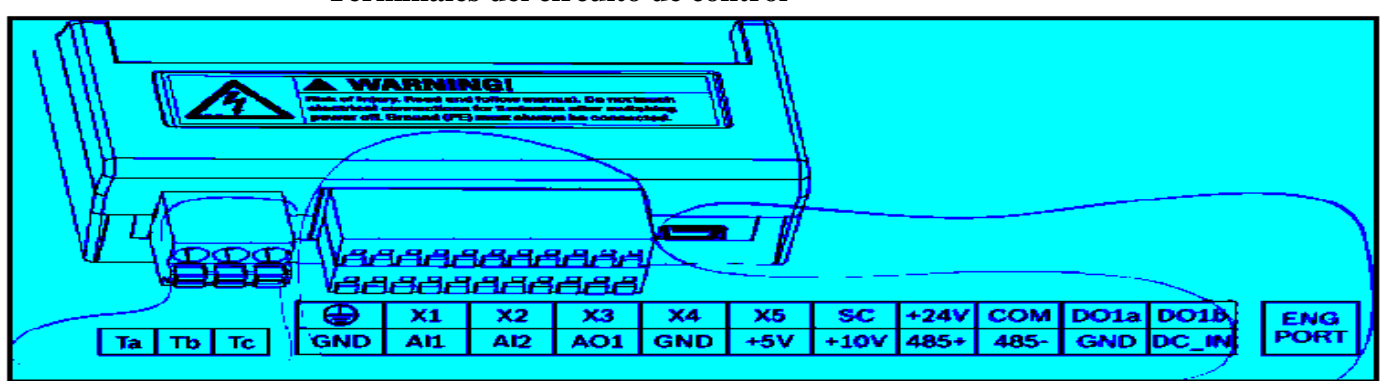

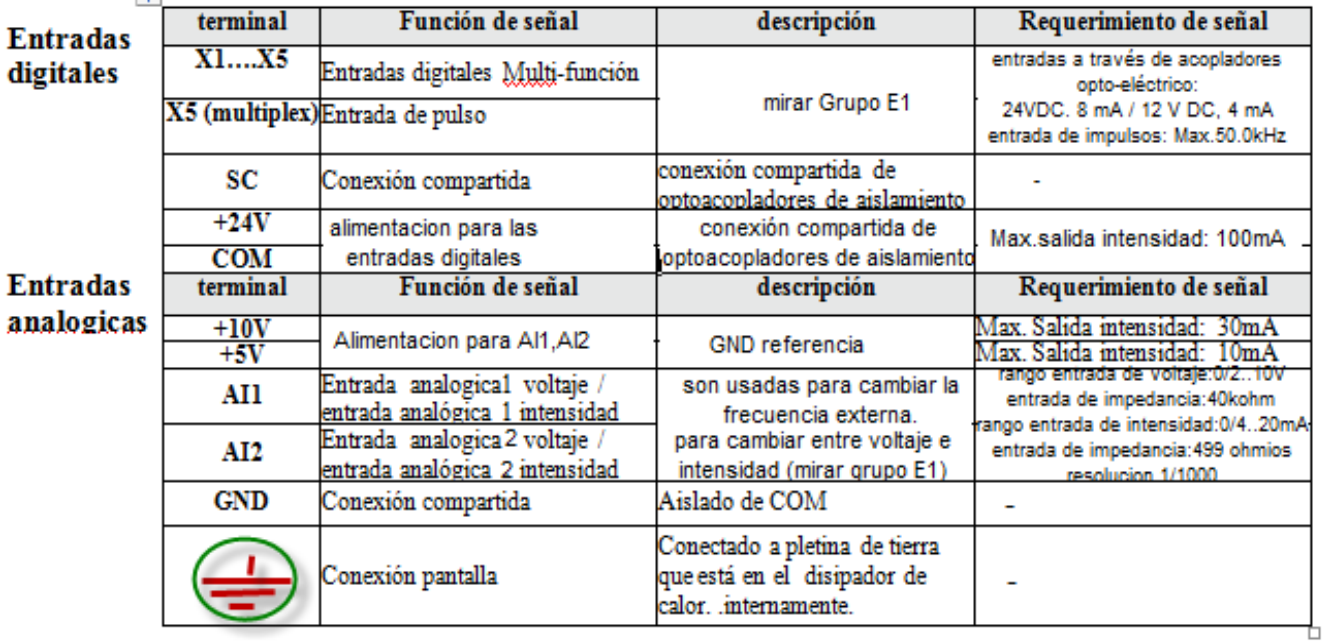

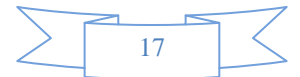

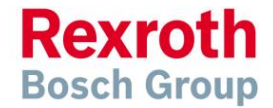

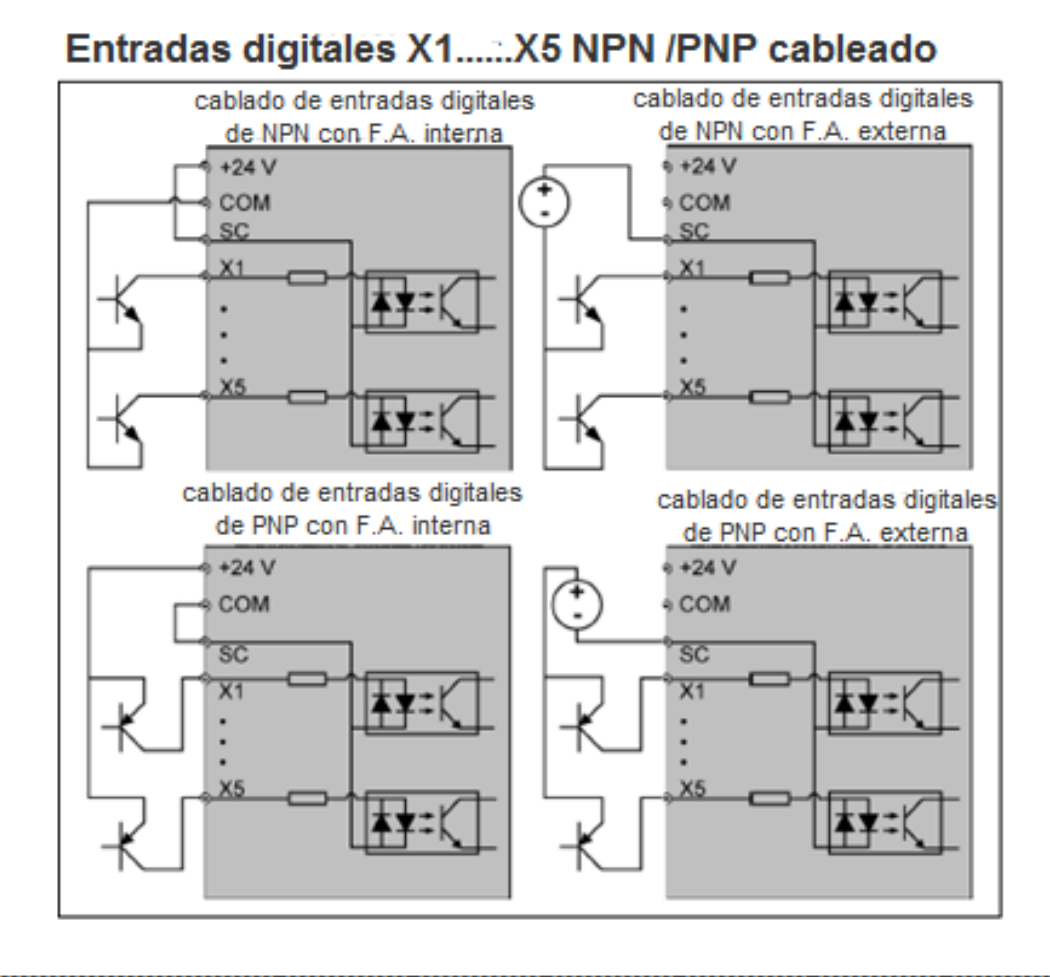

### **Control modo 1 2-cables (adelante / paro, atrás / paro)**

Poner [E1.15] = ´0: Adelante /paro, atrás /paro´.

### **Ejemplo:**

**Conectar contacto k1 a x1 y poner [E1.00] = "35: funcionamiento adelante (FWD)" Conectar contacto k2 a x2 y poner [E1.01] = "36: funcionamiento atrás (REV)".**

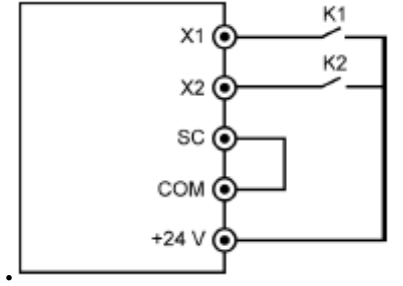

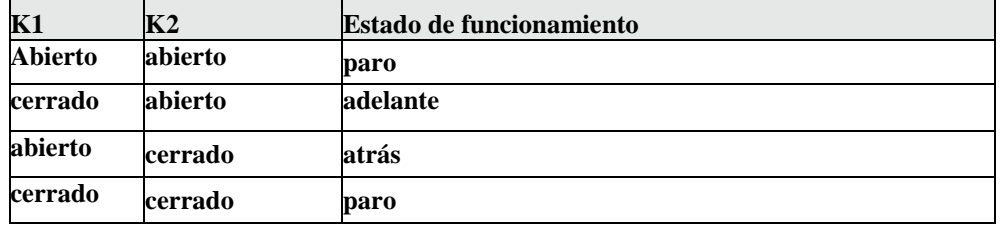

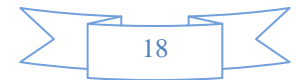

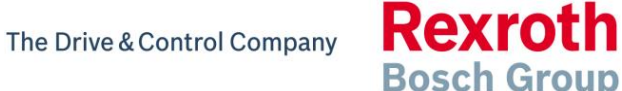

### **Control modo 2 2-cables (adelante / atrás, marcha / paro)**

Poner [E1.15] = "1: Adelante /Atrás, marcha/paro".

### **Ejemplo:**

**Conectar contacto k1 a x1 y poner [E1.00] = "35: funcionamiento adelante (FWD)" Conectar contacto k2 a x2 y poner [E1.01] = "36: funcionamiento atrás (REV)".** 

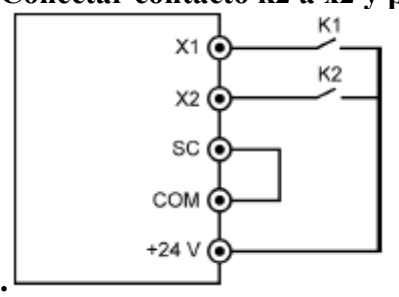

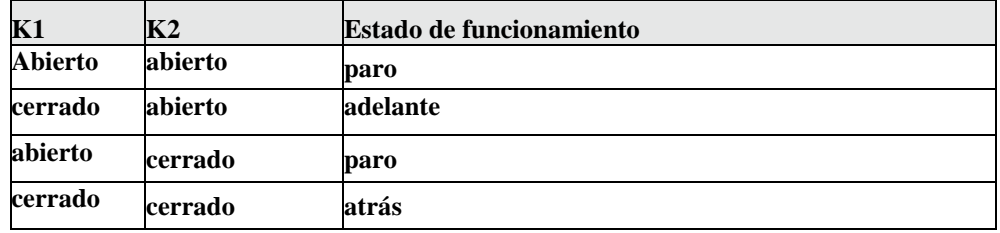

### **Control modo 1 3-cables**

Poner  $[E1.15] = "2$ : control modo 1 3 hilos"

### **Ejemplo:**

```
Conectar pulsador k1 a x1 y poner [E1.00] = "35: funcionamiento adelante (FWD)" 
                                                Sensible al flanco.
Conectar contacto k2 a x2 y poner [E1.01] = "36: funcionamiento atrás (REV)". 
                                                Sensible al nivel.
Conectar contacto k3 a x3 y poner [E1.02] = "25: control funcionamiento con 3 hilos".
```
**Sensible al nivel.**

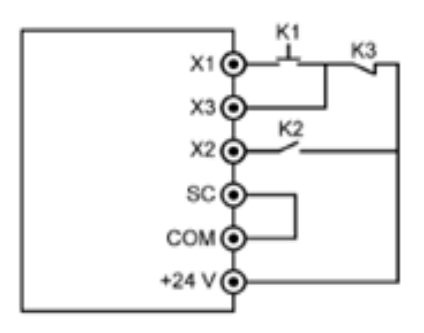

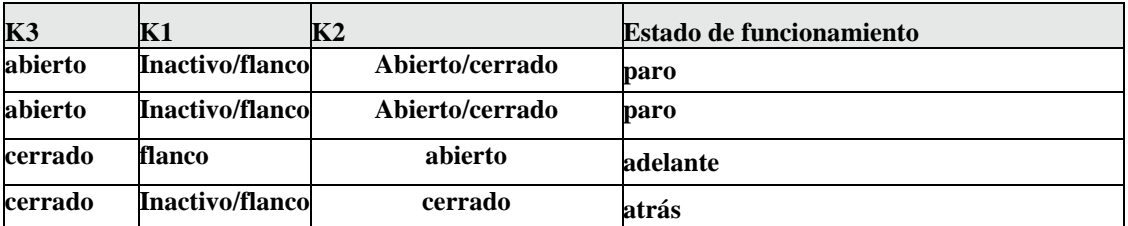

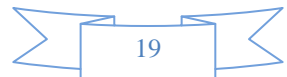

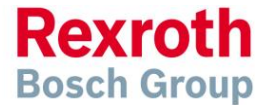

### **Control modo 2 3-cables**

Poner  $[E1.15] = "3$ : control modo 2 3 hilos"

### **Ejemplo:**

**Conectar pulsador k1 a x1 y poner [E1.00] = "35: funcionamiento adelante (FWD)"** 

**Sensible al flanco.**

```
Conectar contacto k2 a x2 y poner [E1.01] = "36: funcionamiento atrás (REV)".
```
**Sensible al flanco.**

**Conectar contacto k3 a x3 y poner [E1.02] = "25: control funcionamiento con 3 hilos". Sensible al nivel.**

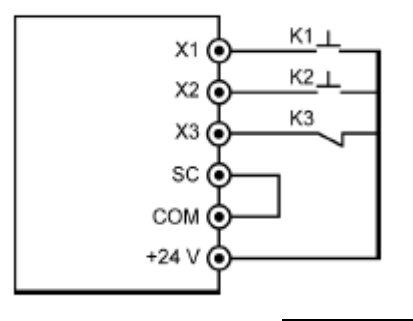

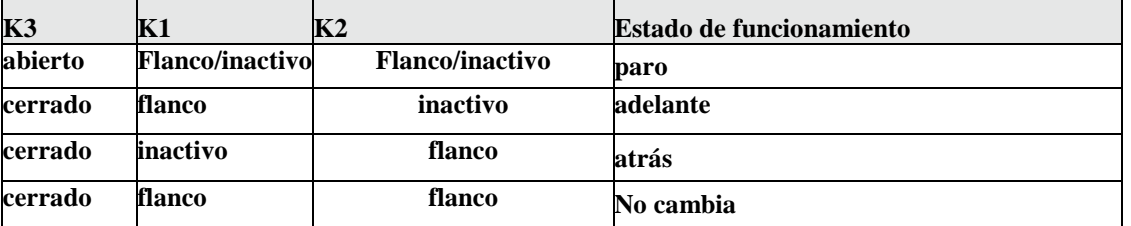

Link para descargar catálogos y software de los variadores de frecuencia.

http://www.boschrexroth.com/dcc/Vornavigation/VorNavi.cfm?Language=EN&VHist=g97568&PageID=g96070

The Drive & Control Company

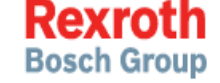

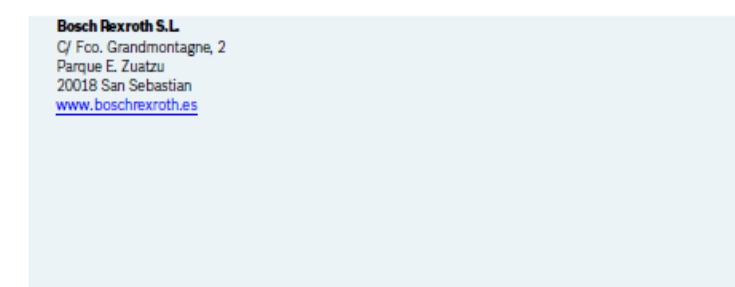

Encontrará a su contacto local en: http://addresses.boschrexroth.com/ES

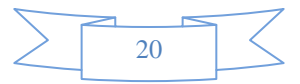